## IOS端opensdk滤镜集成说明⽂档

## ⼀、Xcode配置⼯程

1、获取相关资源压缩包(由阿里云相关人员提供下载链接)后,解压压缩包,可看到如下资源文件 framework包及支持相关能力的license文件。如下图:

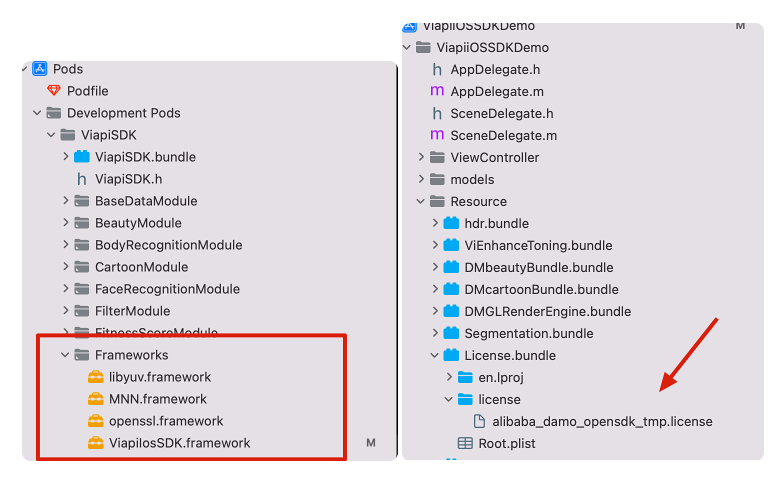

注意:临时tmp license,不能改名字,正式license可以改名字,但是不能与tmp license重名。

## 2、需要配置相机的权限,项目下的Info.plist文件,如下图:

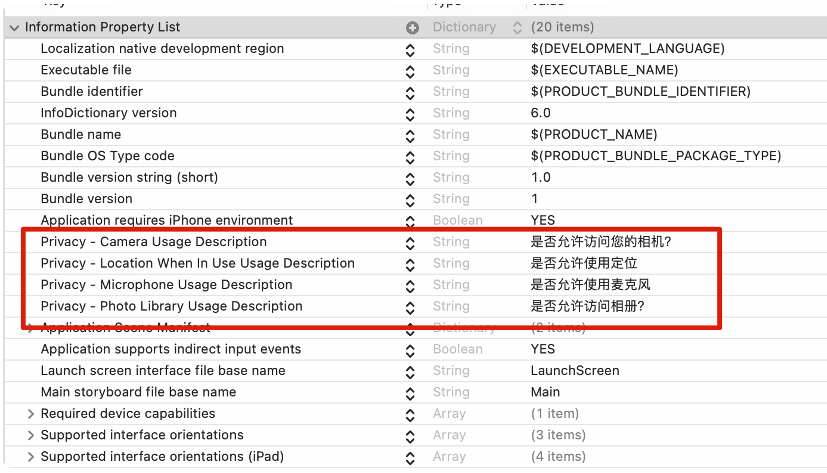

## 二、功能实现:

Sdk中提供8种滤镜效果,正常,活力,清新,美食,日系,美颜,薄荷,黑白。保证图片质量的前提下 达到相应的滤镜效果。集成过程如下:

1.引入对应的bundle资源,DMGLRenderEngine.bundle,不允许改名。如下图

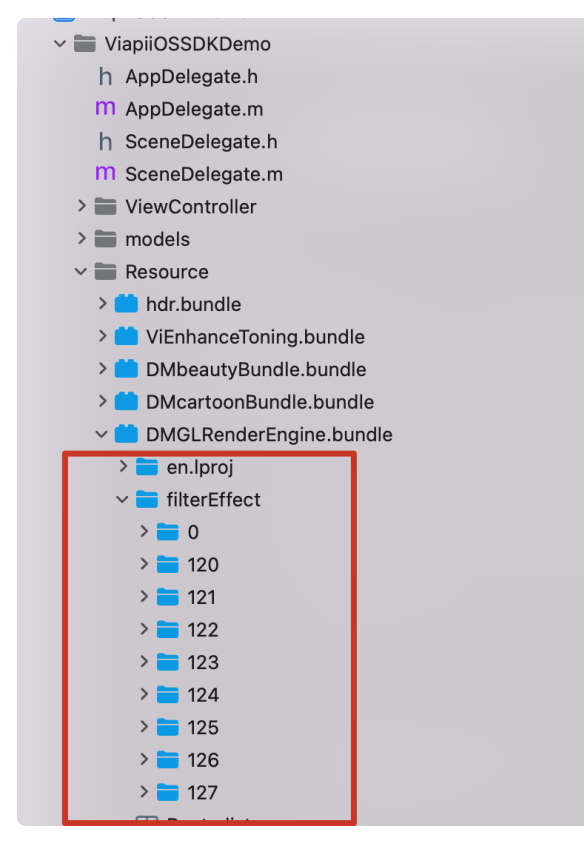

2.在调用滤镜功能的类中引入下面的头文件:

```
#import <ViapiIosSDK/DMGPUImageFilter.h>
    //具体调⽤代码如下:
    - (void)viewWillAppear:(BOOL)animated {
          [super viewWillAppear:animated];
          [self.navigationController setNavigationBarHidden:YES animated:NO];
        resumed = YES; //重新创建,保证与滤镜content⼀致,
          [self createGLView];
         if (self.camera) {
              [self.camera startRunning];
         } 
    }
    - (void)viewDidDisappear:(BOOL)animated {
          [super viewDidDisappear:animated];
         [self vi removeObserver];
         //移除glview
          [self.glView removeFromSuperview];
         self.glView = nil;
        resumed = NO;}
    -(void)initFilter{
         NSString *licenseBundlePath = [[[NSBundle mainBundle] bundlePath] stri
     ngByAppendingPathComponent:@"License.bundle"];
         NSString *licensePath= [licenseBundlePath stringByAppendingPathCompone
     nt:@"license/damo-viapi.license"];
         int result = [DMGPUImageFilter filterCheckLicensePath: licensePath];
        if (result == 0) {
              self.filter = [[DMGPUImageFilter alloc]initWithContext:self.glVie
    w.glContext];
         }else{
              [ViProgressHub showMessage:[NSString stringWithFormat:@"滤镜检测证书
    失败,错误码%d",result] inView:self.view];
         }
    }
    //配置数据
    NSArray*array = @NSArray*titleArr = @[@"正常",@"活力",@"清新",@"美食",@"日系",@"美颜",@"薄
    荷",@"⿊⽩"];
        NSMutableArray*mstr = [NSMutableArray array]; NSString *bundlePath = [[NSBundle mainBundle] pathForResource:@"DMGLRe
     nderEngine" ofType:@"bundle"];
 1
 2
 3
 4
 5
 6
 7
 8
 9
10
11
12
13
14
15
16
17
18
19
20
21
22
23
24
25
26
27
28
29
30
31
32
33
34
35
36
37
38
39
```

```
 NSString *filterEffectPath = [bundlePath stringByAppendingPathComponen
    t:@"filterEffect"];
          for (int i=0; i<titleArr.count; i++) {
              VideoFilterModel*model = [[VideoFilterModel alloc]init];
              model.imageName = @"filter";
             model.title = titleArr[i];if (i==0) {
                 model.filterID = @"0";
                  model.filePath = [filterEffectPath stringByAppendingPathCompon
    ent:@"0"];
              }else
              {
                 NSString* filterid = [NSString stringWithFormat:@"12%d", i-1]; model.filterID = filterid;
                  model.filePath = [filterEffectPath stringByAppendingPathCompon
    ent:filterid];
              }
              [mstr addObject:model];
          }
          return mstr.copy;
    }
    #pragma mark-VideoCaptureDelegate
    - (void)videoCapture:(ViBodyRecognitionCamera*)camera didOutputSampleBuffe
    r:(CMSampleBufferRef)sampleBuffer {
          CVImageBufferRef imageRef = CMSampleBufferGetImageBuffer(sampleBuffe
    r);
        dispatch_sync(dispatch_get_main_queue(), \gamma{
              CVPixelBufferRef pixbuffer = [self.filter processCVPixelBuffer:ima
    geRef];
              [self.glView displayPixelBuffer:pixbuffer == nil?imageRef:pixbuffe
    r];
              [self.glView displayRenderingResults];
         });
    }
    ///选取某个滤镜,传入对应滤镜的path
    /例如选择活力滤镜:传入path
    /private/var/containers/Bundle/Application/E37172D7-CAD7-45A1-B5E1-8CA358E
    AFF62/ViapiiOSSDKDemo.app/DMGLRenderEngine.bundle/filterEffect/120
    #pragma mark-VideoFilterViewDelegate
    -(void)clickItemWithfilterPath:(NSString *)filterPath{
          [self.filter setEffectPath:filterPath];
    }:
40
41
42
43
44
45
46
47
48
49
50
51
52
53
54
55
56
57
58
59
60
61
62
63
64
65
66
67
68
69
70
71
72
73
74
75
76
77
```
三、其他注意

license鉴权报错

-2001 未定义

- -2011 license未初始化
- -2012 bundleID 与license不一致。
- -2014 license过期
- -2015 不支持当前能力
- -2016 获取bundle ID错误
- -2017 debug过期时间错误

常见问题

报错一堆std开头的错误时,请导入libc++.tdb

如果⽤到ovp\_face\_tracking.framework 请将其调整为Embed&Sign

报错一堆cv开头的错误时,请导入opencv2.framework

Bitcode设为NO